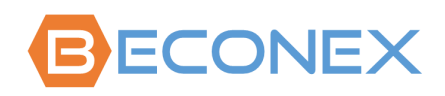

# BECONEX CaptureQueue Basic

Delegiertes Scannen für einfache Dokumentenintegration ins SAP®-System

- Die Archivierung und Zuordnung von Dokumenten zu Geschäftsobjekten bleibt noch eine Herausforderung für SAP®–Benutzer.
- Dokumente, die zum selben Geschäftsobjekt gehören, können zu unterschiedlichen Zeitpunkten archiviert oder von unterschiedlichen Mitarbeitern und Abteilungen verwaltet werden.
- Die Abhängigkeit von manuellen Verfahren bei der Integration von Dokumenten kann zu Fehlern und höheren Kosten führen.

### Um die Integration und Verwaltung von Dokumenten effizienter und kollaborativer zu gestalten, gibt es jetzt BECONEX CaptureQueue!

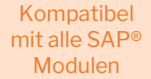

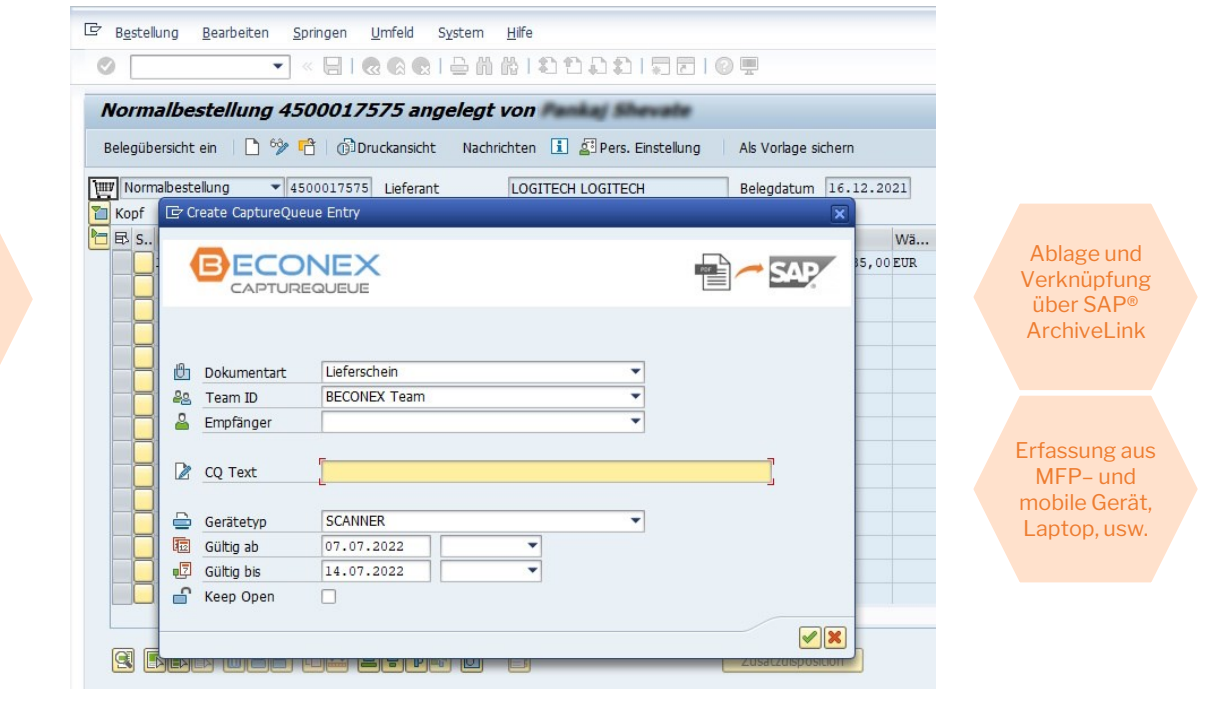

## Weisen Sie Kollegen und Teams Scanaufgaben zu

Wenn ein Dokument aussteht, erstellen Sie vom Geschäftsobjekt, an welches das Dokument angehängt werden muss, eine Scanaufgabe, und wählen Sie dabei den zuständigen Kollegen aus. Jetzt kann jeder zur Vollständigkeit der Information beitragen!

# Verwalten Sie Ihre ausstehenden Aufgaben direkt vom Gerät aus

Sie müssen nicht nach Ihren Scanaufgaben in SAP® suchen oder sich Geschäftsobjektbezeichnungen merken. Alle ausstehende CaptureQueue-Einträge werden direkt im Erfassungsgerät angezeigt und von einem Kommentar begleitet, um die Identifizierung zu erleichtern.

# Hängen Sie Dokumente automatisch an das Geschäftsobjekt an

Der Integrationsprozess endet am Erfassungsgerät. Die gescannten Dokumente werden automatisch ans Geschäftsobjekt angehängt, aus dem die Scanaufgabe erstellt wurde. Dadurch wird der Prozess zeiteffizient und benutzerfreundlich.

#### Erstellung und Verwaltung von CaptureQueue-Einträge

Um einen neuen Eintrag zu erstellen, gehen Sie innerhalb von SAP zum Geschäftsobjekt, dem das Dokumente zugeordnet werden muss. Wählen Sie dann im GOS-Menü die Option "BECONEX CaptureQueue" und danach selektieren Sie "CaptureQueue Eintrag (AL)".

Füllen Sie schließlich die Felder aus, um den Eintrag dem verantwortlichen Kollegen zuzuweisen. Über den "CQ Text" können Sie Anweisungen geben, um die Identifizierung von Aufgaben und Dokumenten zu erleichtern!

Um die Visualisierung und Nachverfolgung von CaptureQueue-Einträge zu vereinfachen, ist es möglich die ausstehende und abgeschlossene Einträge direkt vom Geschäftsobjekt abzurufen. Die Einträge können nach mehrere Kriterien gefiltert werden. Falls ein Eintrag nicht mehr notwendig oder gültig ist, kann er aktualisiert oder gelöscht werden. Jede Änderung wird mit einem Kommentar dokumentiert.

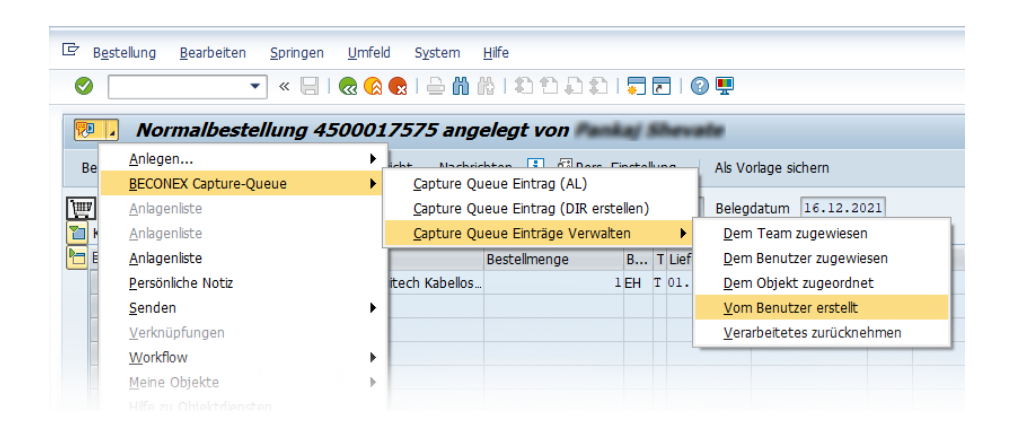

#### CaptureQueue-Einträge abschließen

CaptureQueue-Einträge können über MFP-Geräte, Smartphones, Tablets, usw. abgeschlossen werden. Nachdem der Benutzer sich am Gerät identifiziert hat, kann er die anstehende Scanaufgaben anzeigen, die ihm oder seinem Team zugewiesen sind. Aus einem Dropdown-Menü wird die relevante Aufgabe ausgewählt. Anschließend kann das Dokument gescannt werden. Es gibt auch die Möglichkeit, digitale Dateien und E-Mail Anhänge über das AutoCapture-Plugin von Kofax an den CaptureQueue Eintrag zu senden.

Nach der Erfassung wird das Dokument automatisch an das Geschäftsobjekt angehängt und kann durch die Felder "Dokumentart", "Dateiname", "Erstellungsdatum" und andere Felder erkannt werden.

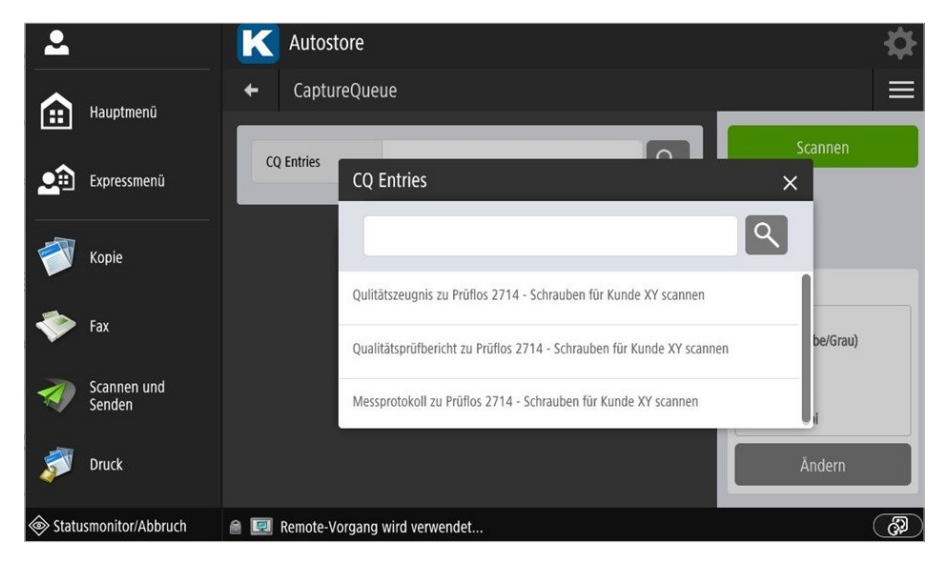

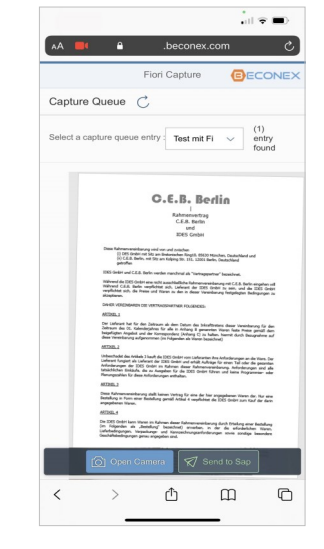

Erfassung über MFP-Gerät Erfassung über Smartphone

Noch Fragen? Gern vereinbaren wir einen Termin, um Ihre Fragen zu beantworten, und damit Sie die CaptureQueue Lösung von BECONEX in Aktion sehen können! [Demo anfordern](mailto:sales@beconex.com?subject=CaptureQueue%20Basic%20-%20Demo%20Anforderung)